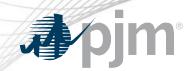

# Nuclear Bus Voltage Limits

**Nuclear Generation Owners Overview** 

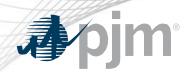

In compliance with NERC standard NUC-001, Nuclear Generation Owners (NGOs), develop Nuclear Plant Interface Requirements (NPIRs)

NPIRs, in part, define safe shutdown voltage limits

Applicable Transmission entities monitor the transmission system as not to violate the NPIRs

To gain efficiencies for TOs, NGOs, and PJM, Nuclear Bus Voltage Limits will be maintained in eDART

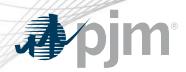

Stand alone application within eDART, limited to NGOs and applicable TOs

- New eDART ticket type: Nuclear Bus Voltage Limit Change
- Current limits and upcoming limit changes will be visible to all applicable entities
- eDART will be the primary input for NPIR voltage limit changes;
  Manual 3 Attachment C available as backup

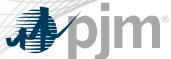

#### New Process for Temporary Pre-Approved Voltage Limit Changes

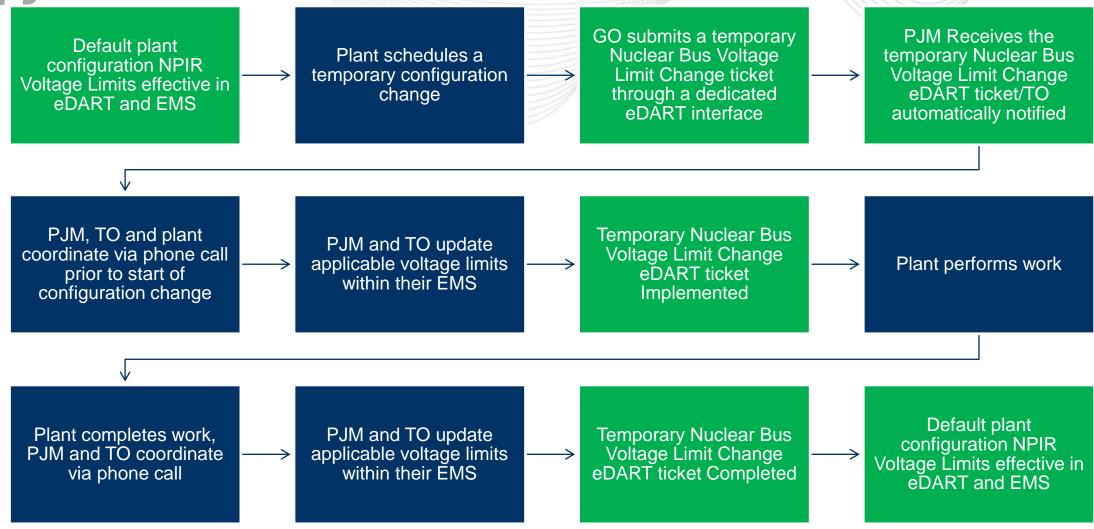

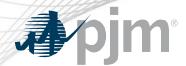

#### New Process for Voltage Limit Changes Outside of NPIRs

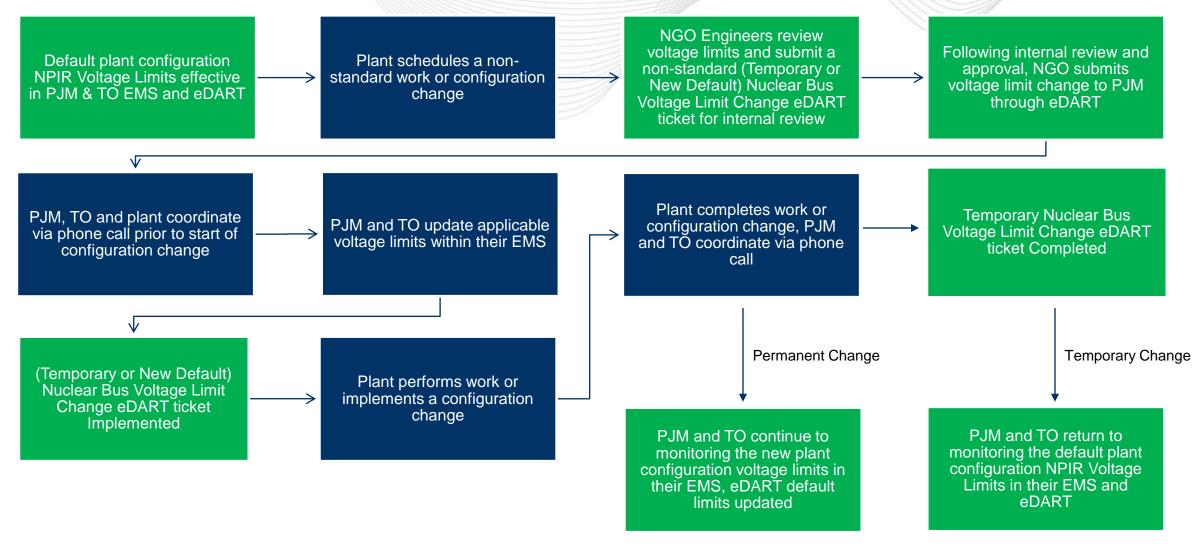

www.pjm.com | Public 5

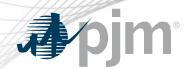

#### Nuclear Bus Voltage Limits Main Menu - TOs

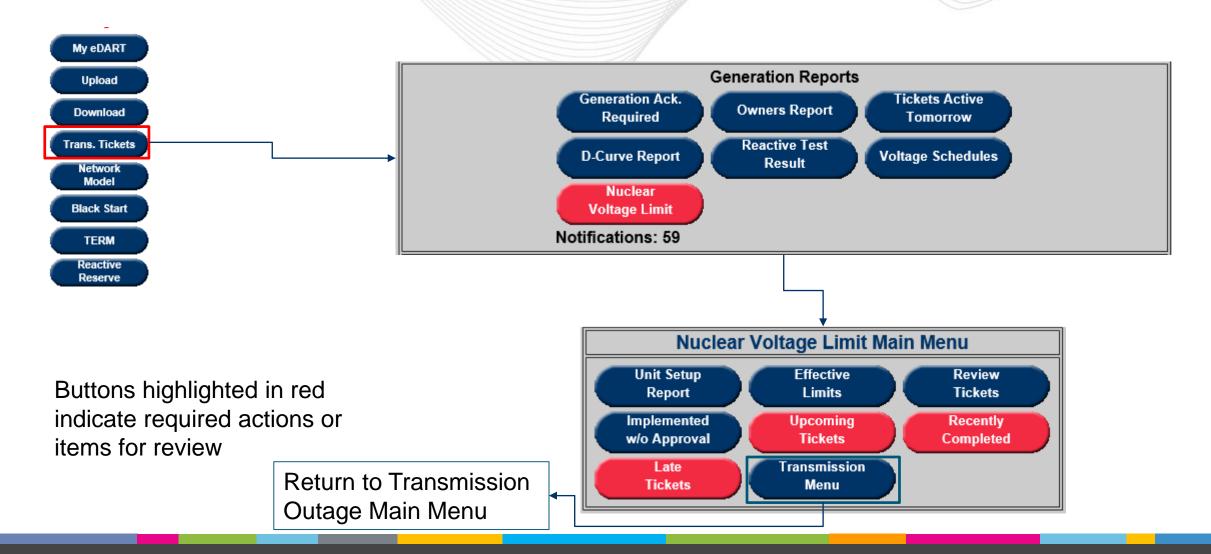

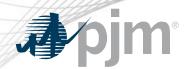

#### Nuclear Bus Voltage Limits Main Menu - NGOs

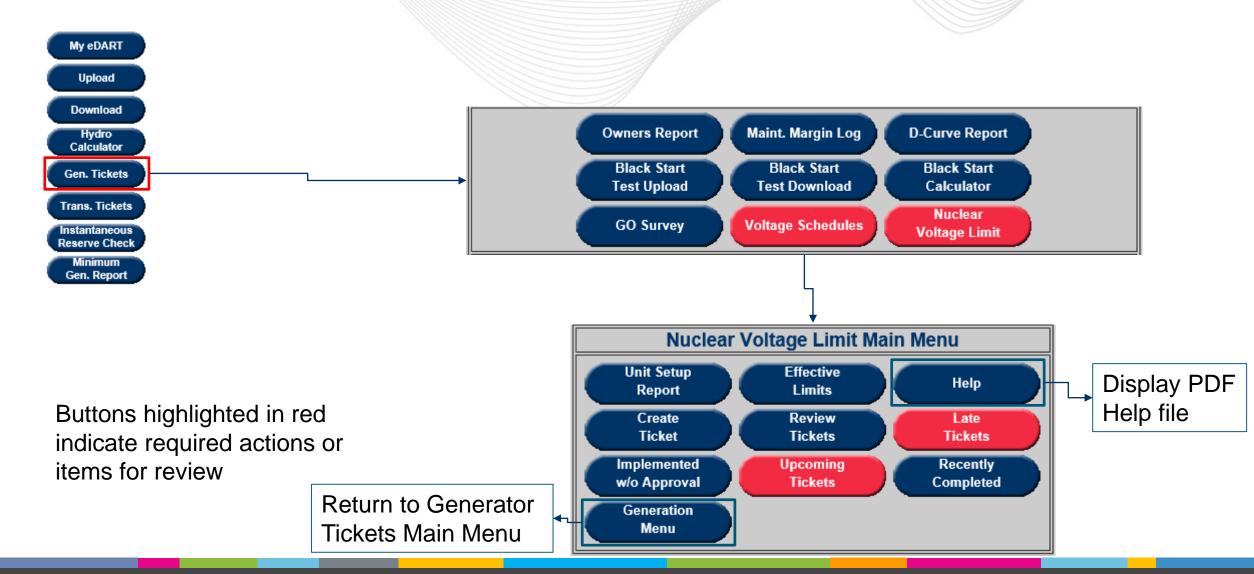

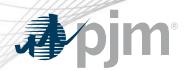

The Unit Setup Report provides an overview of the pre-determined voltage limits for all unit groups.

- Indicates the Default monitored values on a per voltage level basis, including the PJM specific value shown in blue and indicated with the letter 'P'.
- Displays all unit group specific scenarios and the associated voltage limits.

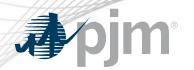

## Unit Setup Report

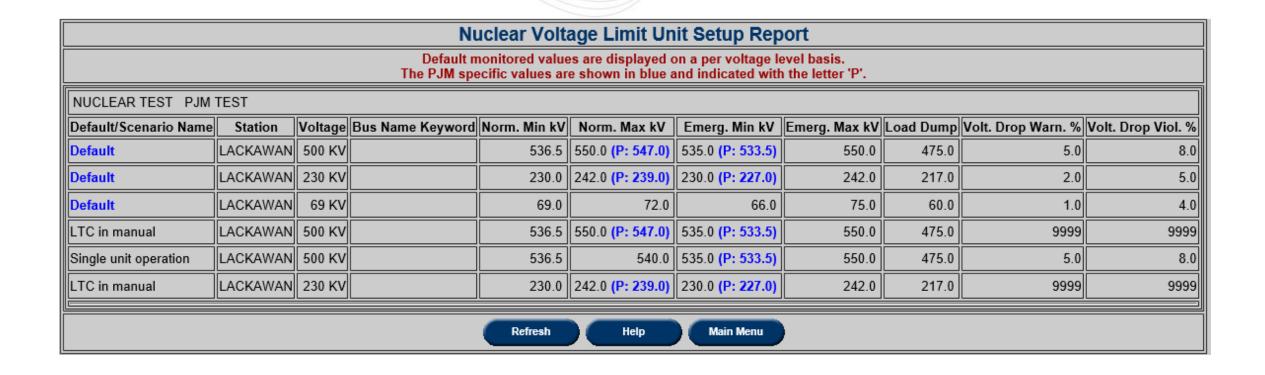

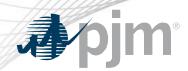

The Effective Limits Report allows the user the ability to see applicable limits for a chosen timeframe. The filter will take into account any current and future tickets.

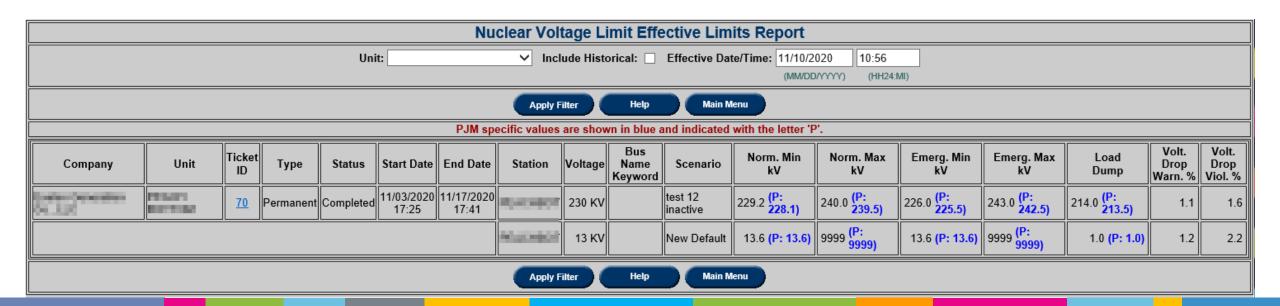

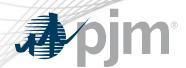

The Create Ticket screen allows for creating and submitting new Nuclear Voltage Limit tickets that will be used by the Transmission Owner (TO) and PJM in their forward looking studies and in real-time.

- The submitter will be able to see the Default, Current and Adjusted limits.
- Additional fields include, Start Date and Time, End Date and Time and GO Comments.

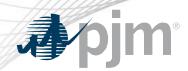

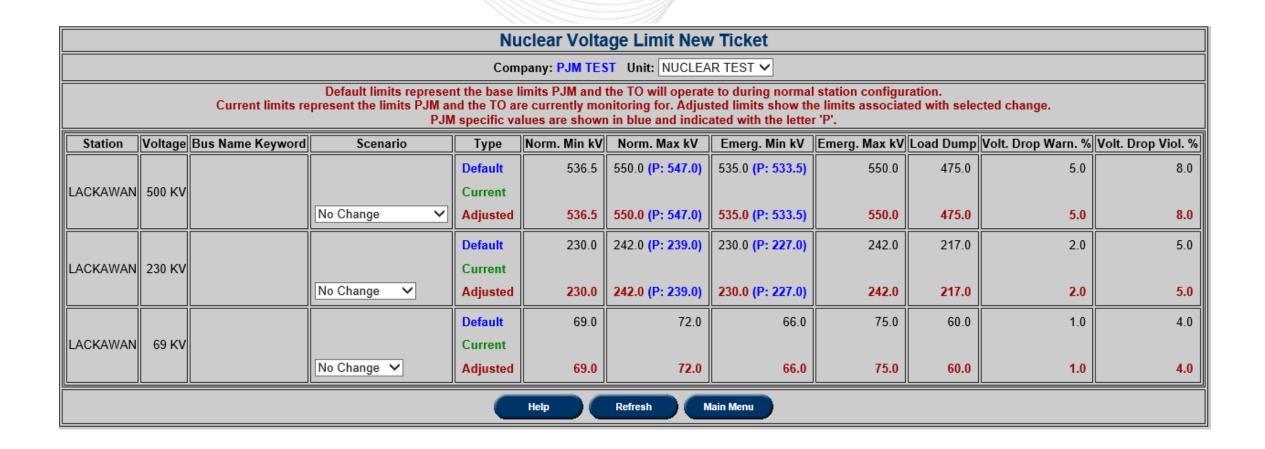

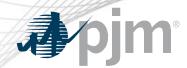

#### Create Ticket - Scenario Selection

- The submitter will be able to select from multiple scenarios for each voltage level:
  - No Change
  - New Default permanent change to the default values
  - Unlisted temporary limits not covered by pre-approved scenarios
  - Unit specific pre-approved scenarios (i.e. LTC in manual)

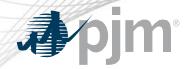

#### Create Ticket - Scenario Selection

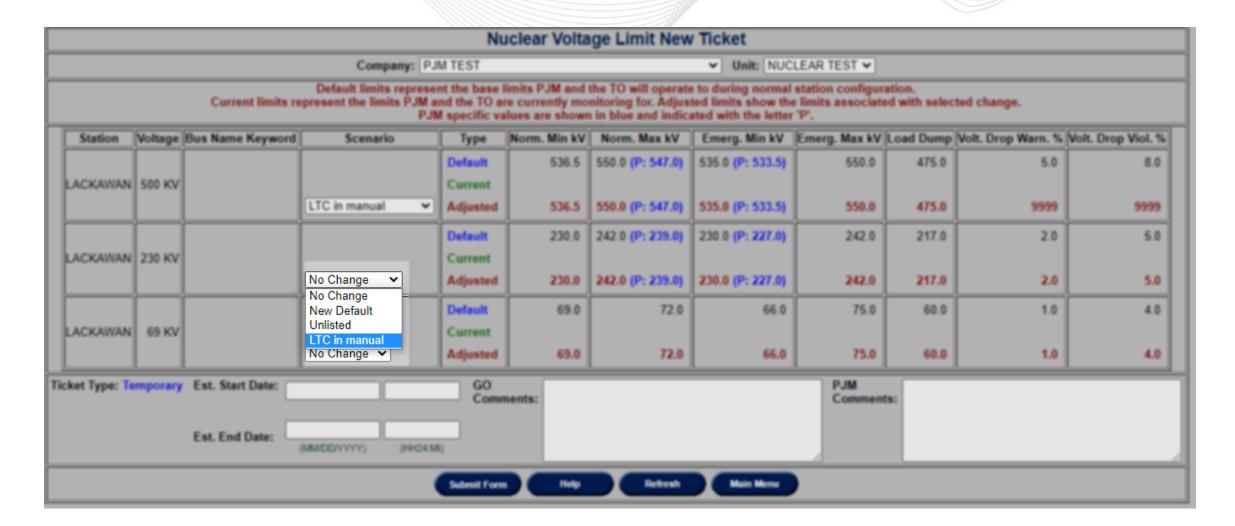

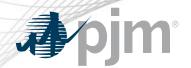

## Create Ticket – Unlisted and New Default Scenario

- The user will be able to manually enter values when the Unlisted/New Default scenarios are selected
  - Data validation rules will verify:
    - Normal Min kV >= Emergency Min kV
    - Normal Max kV <= Emergency Max kV</li>
    - Emergency Max kV >= Load Dump
    - Voltage Drop Warning <= Voltage Drop Violation</li>
  - The PJM dispatcher will enter the Voltage Drop Warning Percentage when reviewing the ticket

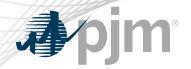

### Create Ticket – Unlisted and New Default Scenario

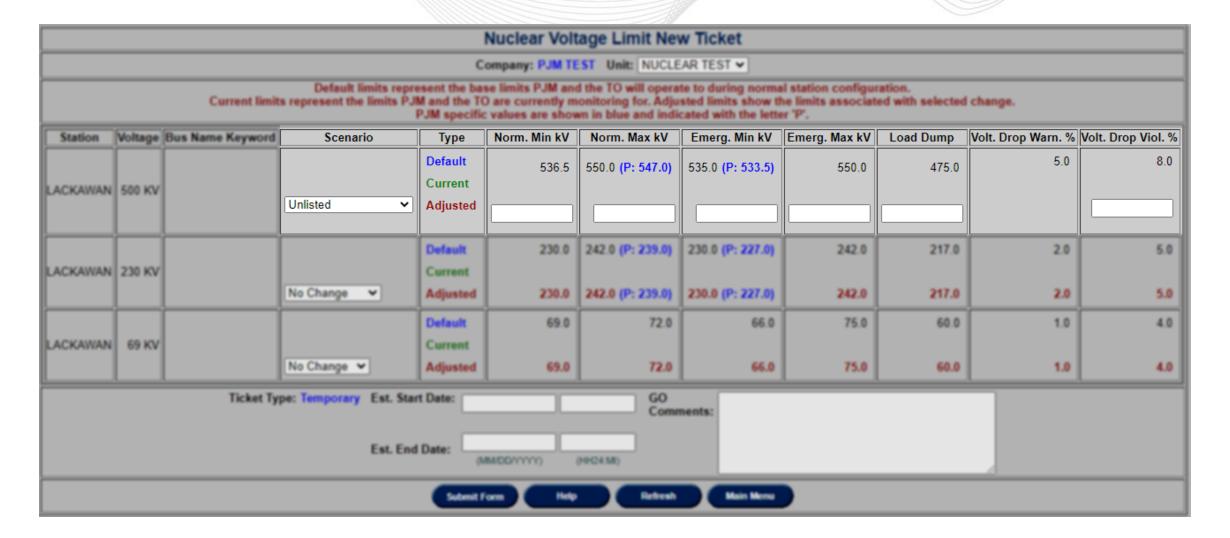

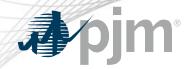

## Create Ticket – Pre-approved Scenario

The values are pre-populated for any pre-approved scenario

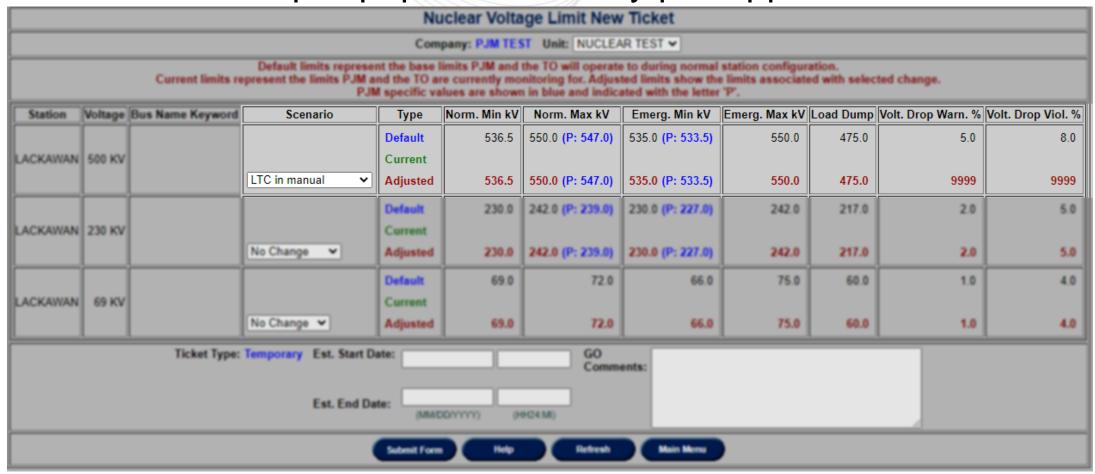

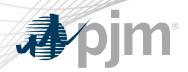

- PJM requires a start date/time, end date/time and GO Comments in order to submit the ticket for PJM review
  - For New Default Ticket Type is Permanent and the end date/time is not required

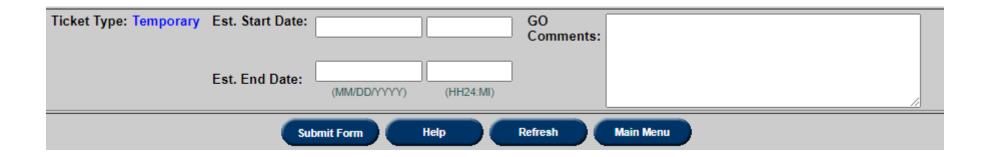

## Create Ticket – Adding Files

- Files can be added to a ticket once it has been submitted
  - Select the Files button

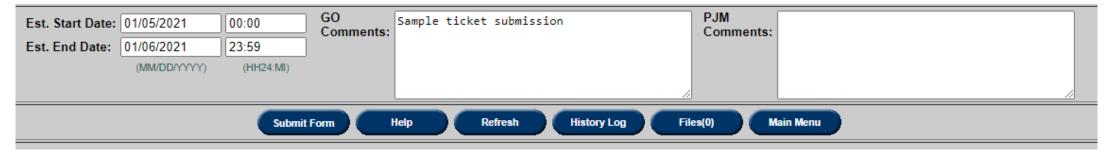

- Choose the file to upload
- Select Submit File

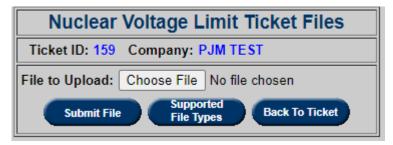

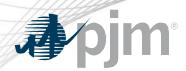

The Review Tickets screen allows the users to search for historical, current, and future Nuclear Voltage Limit tickets. The available filter choices allow the user to be specific if desired, or complete a broad search by not selecting any additional information.

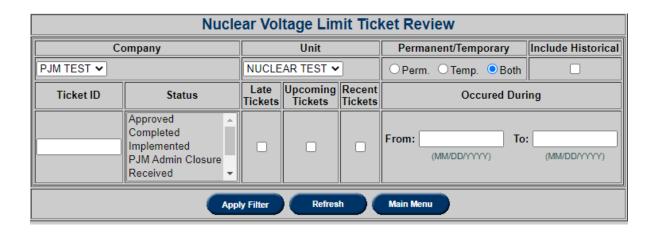

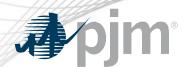

- Submitted new ticket status when submitted to PJM.
- Received initial review of ticket by PJM completed.
- Denied voltage limit change reviewed and not approved by PJM.
- Approved voltage limit change reviewed and approved by PJM.
- Cancelled by Company NGO cancelled the tickets.
- PJM Admin Closure PJM cancelled the ticket.
- Revised Received or Approved ticket has been changed by NGO.

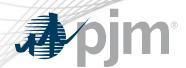

- Implemented PJM EMS updated with new limits from approved ticket.
- Implemented w/o Approval PJM EMS updated with new limits from un-approved ticket.
- Completed PJM EMS updated with new limits that no longer match implemented temporary ticket or new permanent ticket created

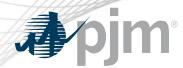

#### The Late Tickets reports shows tickets that either:

- Are past their Start date but have not been Implemented or Cancelled.
- Are past their End Date but have not been Completed or Cancelled.

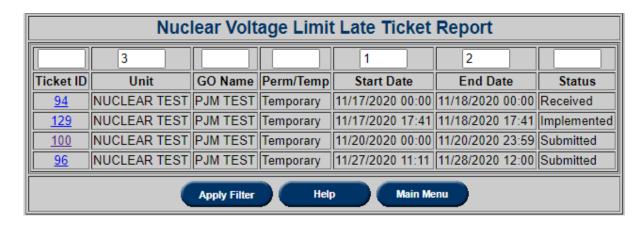

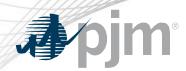

The Implemented without Approval screen shows tickets which are created when the currently active limits in eDART does not match the limits monitored by PJM.

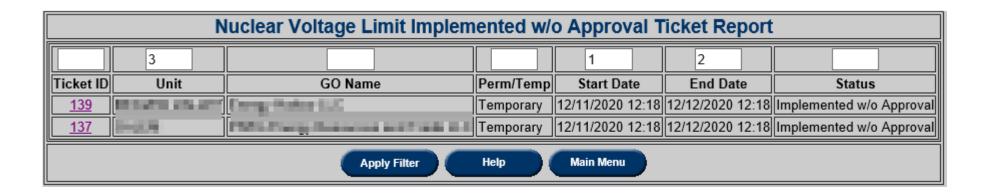

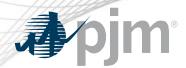

The Upcoming Tickets report will show all tickets scheduled to start in the next 7 days.

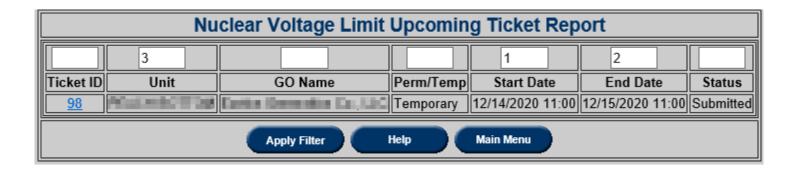

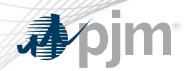

The Recently Completed report will show all tickets completed in the last 7 days.

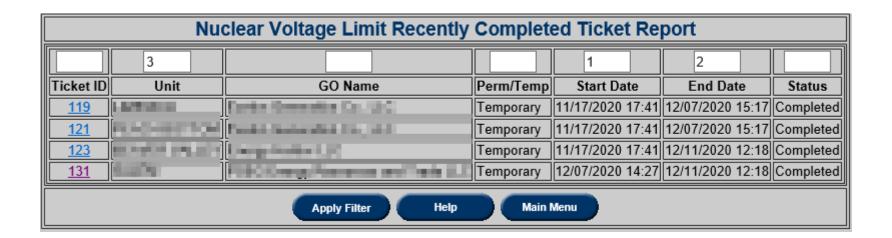